## DRUCKEN MIT POSTERAZOR

*Ausgangsmaterial:* Einzelne PowerPoint-Folie, Din-A-3, hochkant, Standardeinstellungen, abgespeichert als Tiff-Datei.

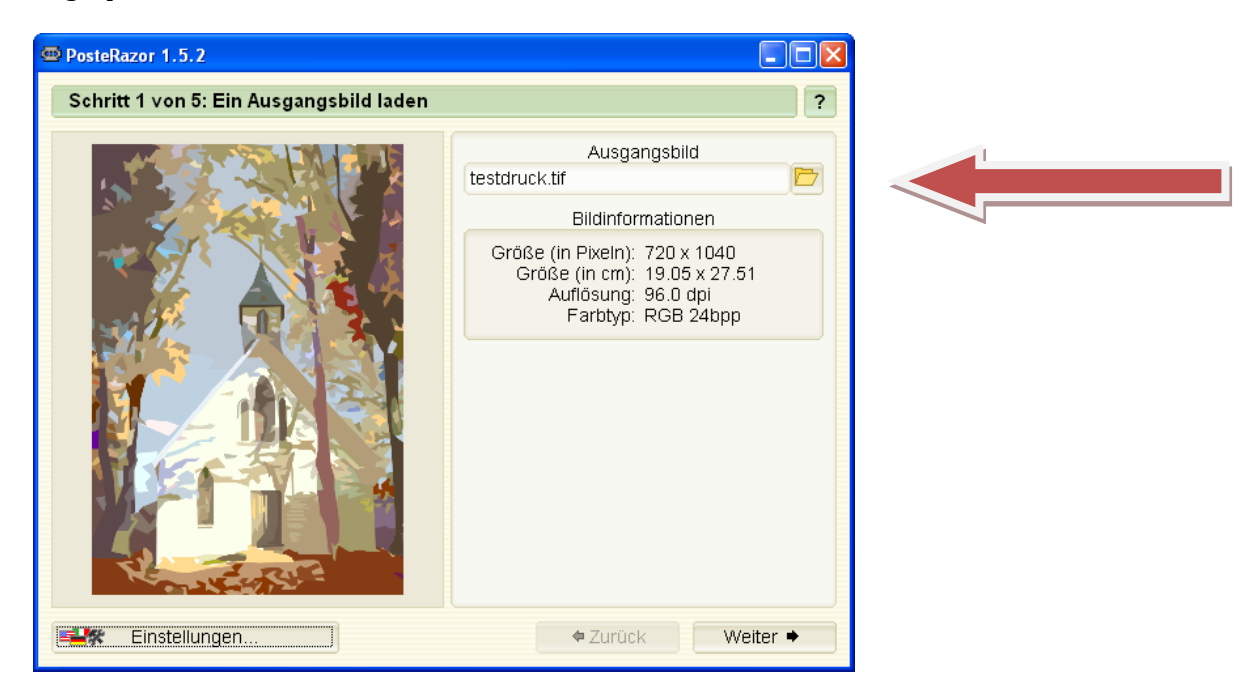

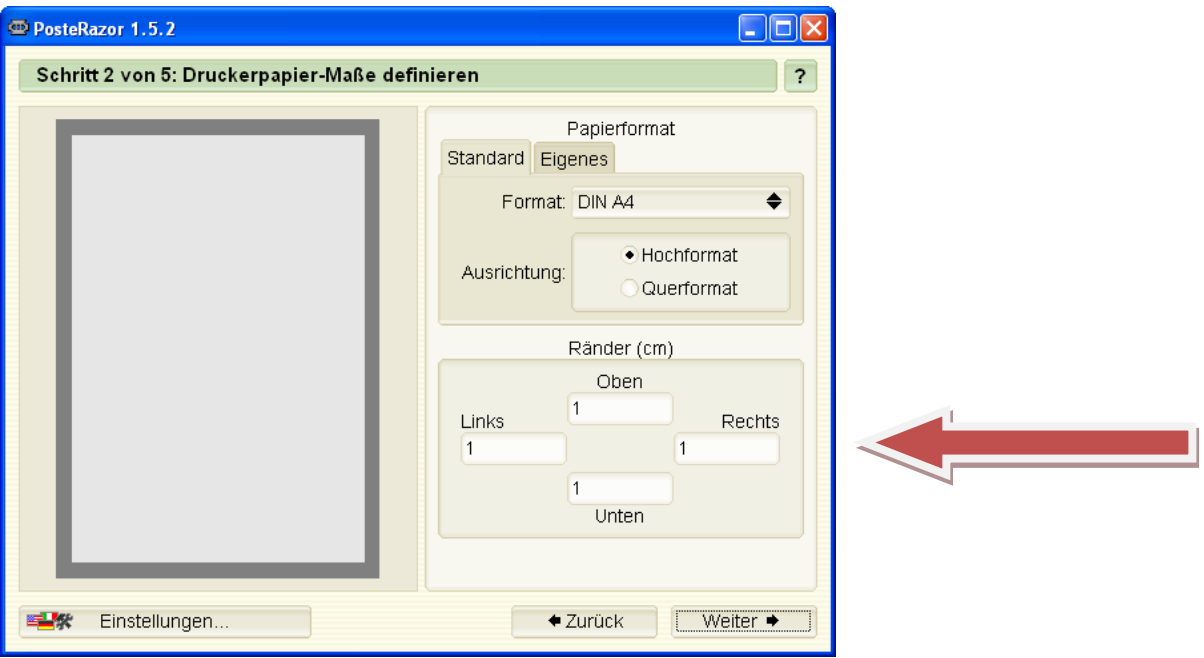

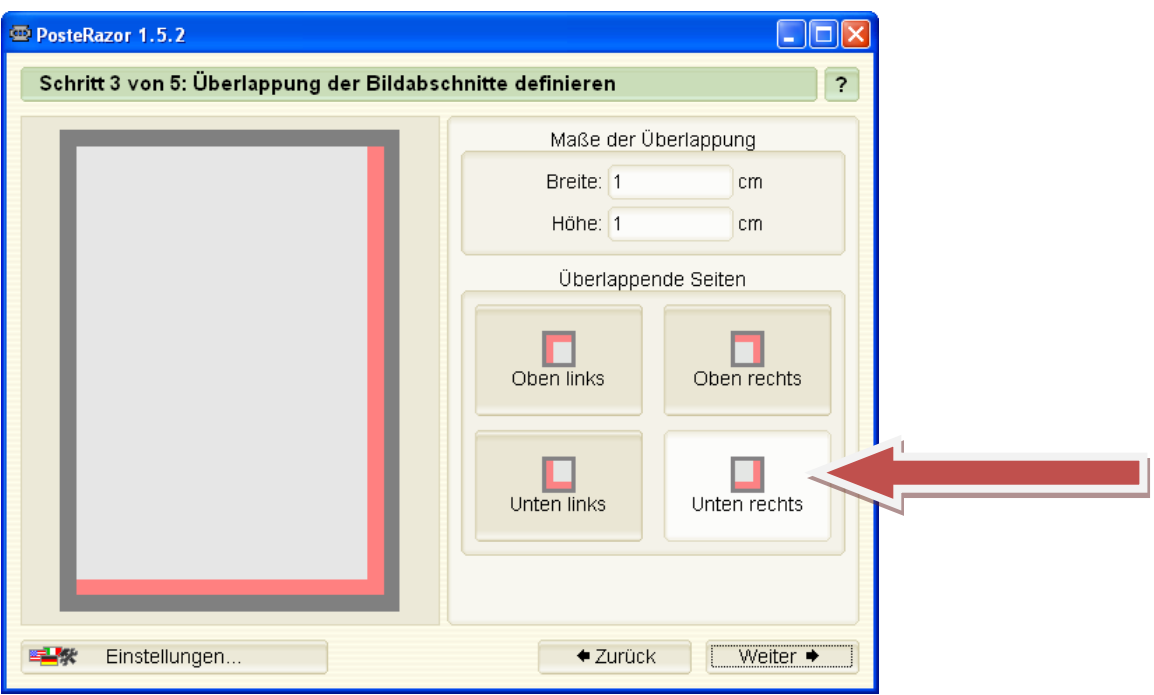

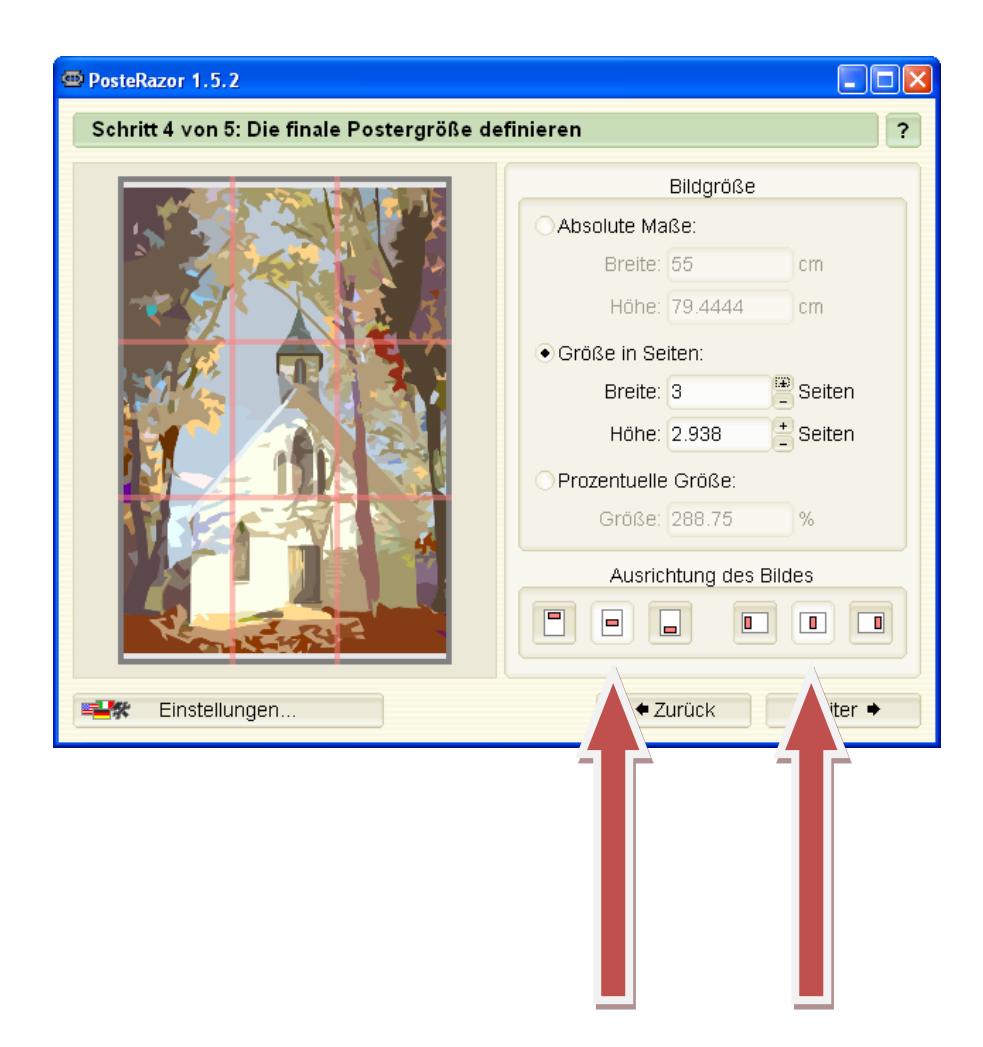

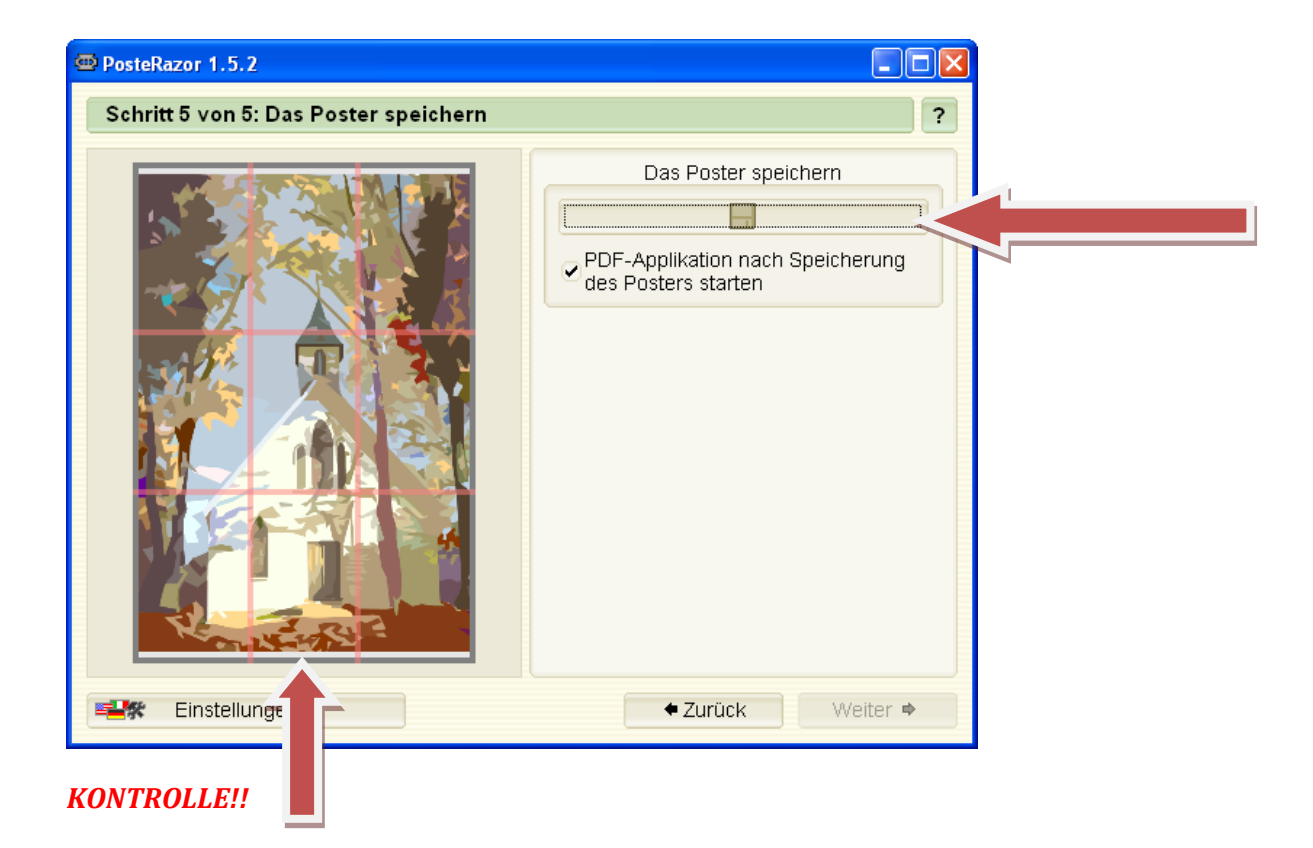

## AUSDRUCK DER PDF-DATEI

Am *Druckertreiber* werden keine vom Standard abweichenden Einstellungen vorgenommen. Allerdings muss auf die korrekte *Papierdicke* geachtet werden, da es sonst zu Fehldrucken kommt.

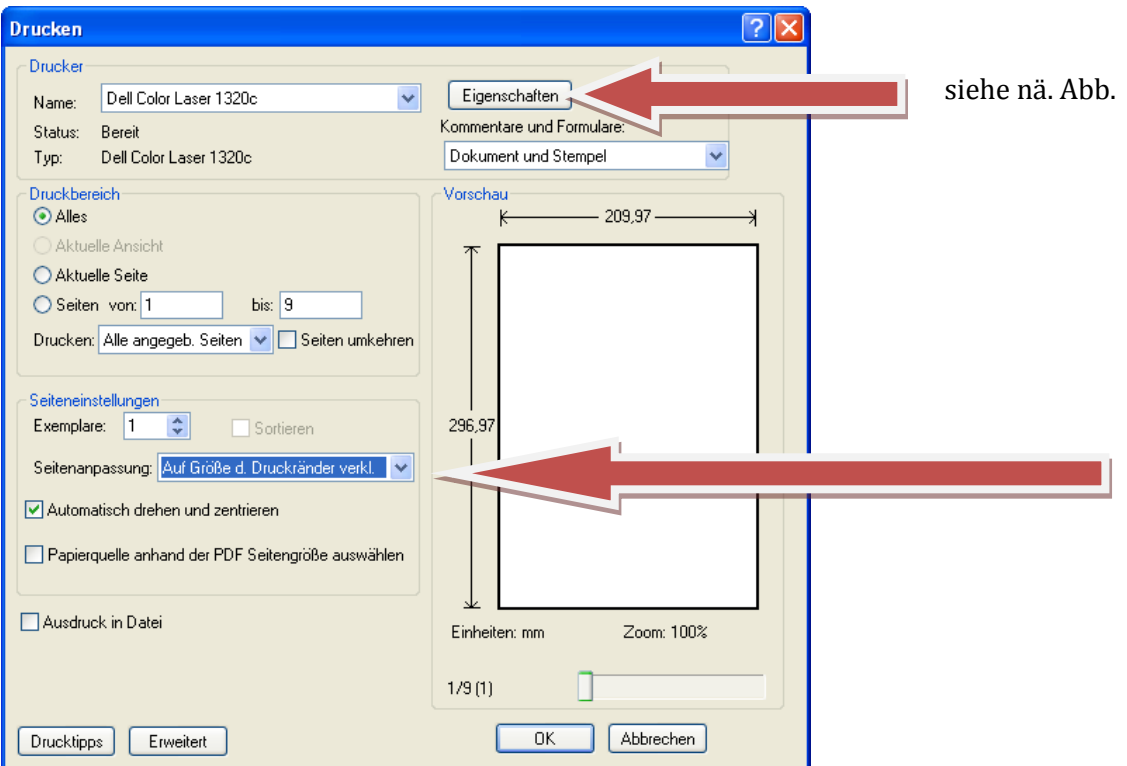

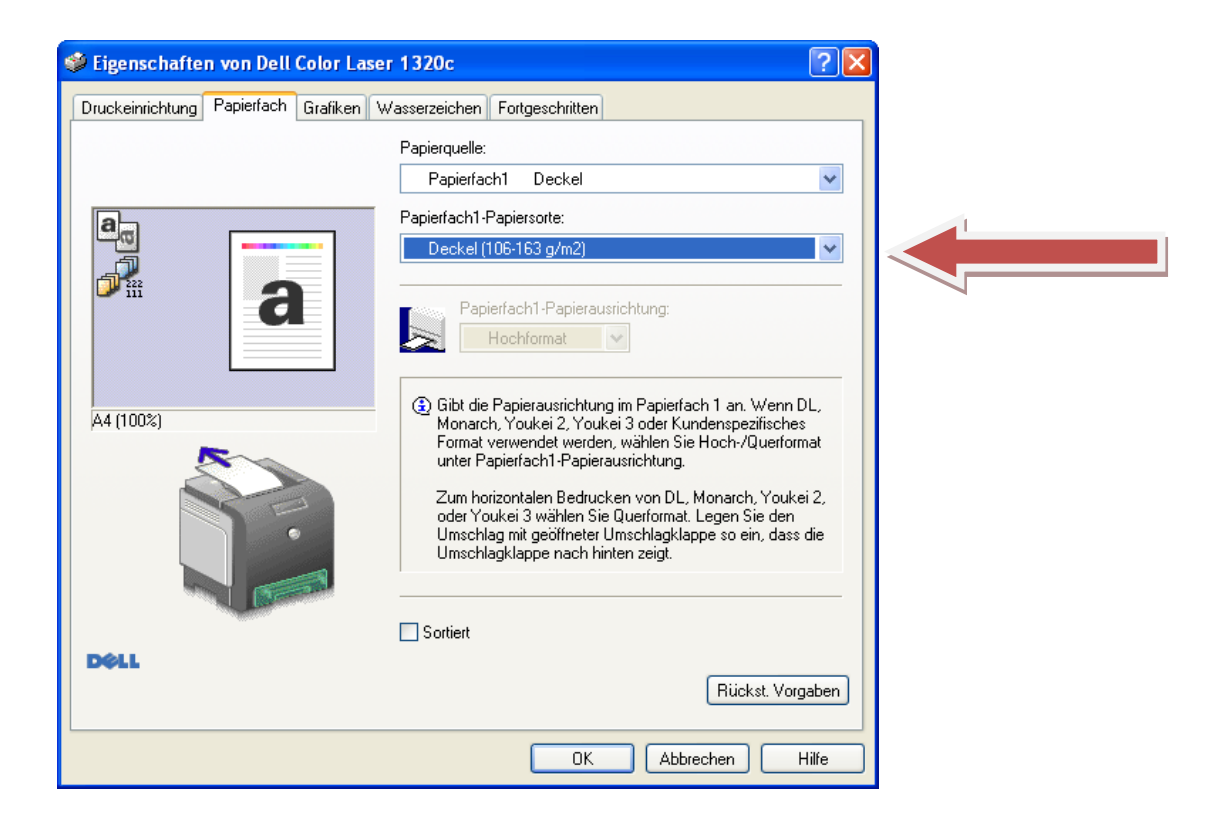

Ein so konfigurierter PDF-Ausdruck führt zunächst immer zu einem zusammengesetzten Poster aus 9 Einzelblättern, das an allen Seiten einen Rand von mind. 1 cm hat. Von den Einzelseiten abgeschnitten werden im Prinzip der *rechte* und der *untere* Rand. Allerdings hängt dies auch von der Position des Einzelblattes im Gesamtposter ab.

Mögliches Schneidebeispiel (mit äußerem Rand)

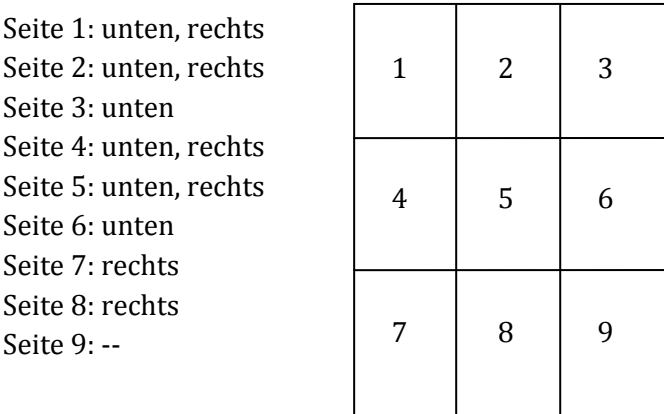

Will man ein Poster ganz ohne äußeren Rand, müssen entsprechend auch weitere Ränder der Einzelseiten entfernt werden.

Es mach Sinn, beim Kleben zeilenweise vorzugehen. Erst 1-3, dann 4-6, dann 7-9. Anschließend klebt man dann die drei Zeilen zusammen.

Relevant für das Zusammenfügen ist eine *sehr genaue Schneidekante*. Je mehr Einzelblätter man hat, desto schwieriger wird die korrekte Ausrichtung. Eine absolut korrekte Ausrichtung ist kaum hinzubekommen.